# PSD2 TESTING FOR THIRD PARTIES

### Documentation

These instructions provide an overview of Finnova's PSD2 solution for third-party providers wishing to test PSD2. We explain how to establish connectivity to the PSD2 environment and to test it to a limited extent.

# TABLE OF CONTENTS

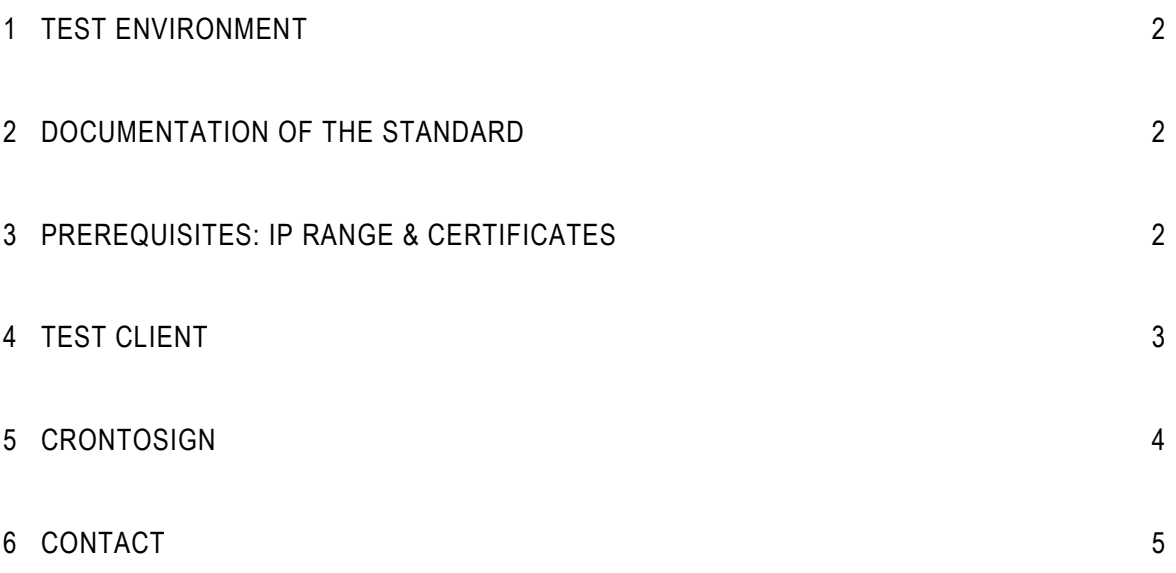

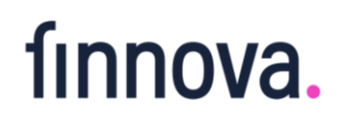

# <span id="page-1-0"></span>1 TEST ENVIRONMENT

The test environment makes it possible to test the connectivity of your solution with our system. The test environment offers limited test functions by means of synthetic back-end responses. This does not affect connectivity testing.

Our test environment offers the following test options:

- Calling of account list, balances and transactions of a predefined test client, incl. validation/giving consent
- Deletion of consent previously given for an account of a predefined test client
- Entry of a payment for a predefined test client

The test environment can be called up via the following URL: <https://xs2a.ibox.finnova-omega.ch/v1/consents>

*Please note that when payments are entered, the replies are mocked up and therefore not all input parameters are returned. Testing of the technical functionalities is not affected by this.*

### <span id="page-1-1"></span>2 DOCUMENTATION OF THE STANDARD

Please refer to the Finnova Partner Portal, where you can find the documentation on the PSD2 standard. This is version 1.3.6 of the Berlin Group's NextGenPSD2 XS2A Framework: [https://partnerportal.finnova-omega.ch](https://partnerportal.finnova-omega.ch/)

#### <span id="page-1-2"></span>3 PREREQUISITES: IP RANGE & CERTIFICATES

The test environment currently only accepts a fixed, predefined certificate issued by Finnova. In addition to this certificate, we must enable our system for you so that you can access our test environment externally. Please tell us your IP range so that this can be done. You will find the contact details at the end of this document. Once you have contacted us, we will also send you the certificate for the test environment.

It is planned that a certification body accredited in the EEA will verify certificates in the coming weeks. Our test environment will then accept all common PSD2-compatible certificates. We will inform you as soon as this is the case.

# <span id="page-2-0"></span>4 TEST CLIENT

The test environment has been set up for a specific test client. This must be used for testing.

User: VT0003269

 $\overline{\phantom{a}}$ 

Password: pw\_Cront0

(data needs to be adjusted accordingly)

deutsch français italiano english

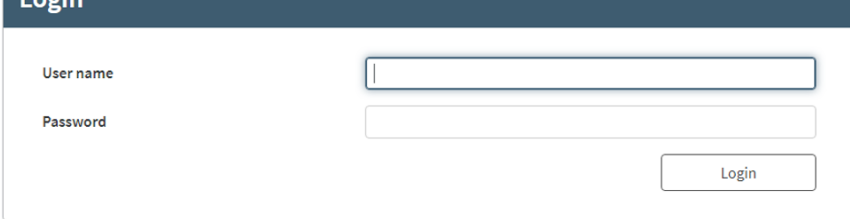

#### <span id="page-3-0"></span>5 CRONTOSIGN

Authentication in the test environment takes place using CrontoSign.

The CrontoSign Swiss App can be downloaded from the Google Play Store or the App Store. After logging on to the portal, you first need to access the Cronto registration page:

#### <https://psd2-bank.ibox.finnova-omega.ch/auth/cronto-registration>

The above-mentioned user requires the following QR code to register on CrontoSign:

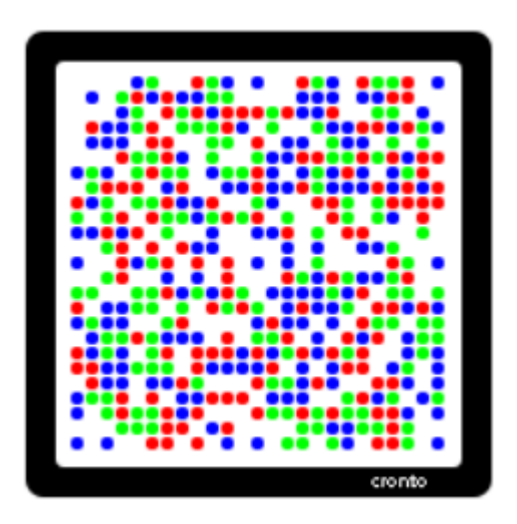

The user is guided through the registration process on the registration page.

Once registration is complete, authentication can be performed by scanning the QR code and entering the TAN that this generates.

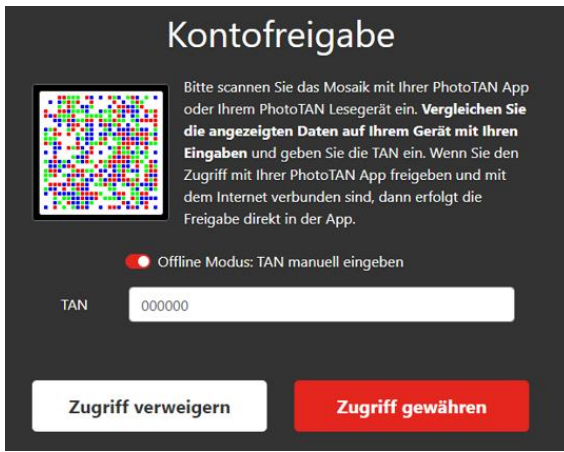

# <span id="page-4-0"></span>6 CONTACT

If you have any further questions regarding the test environment, please contact us.

Neue Bank AG Marktgass 20 Postfach 1533 9490 Vaduz Principality of Liechtenstein

itsupport@neuebankag.li